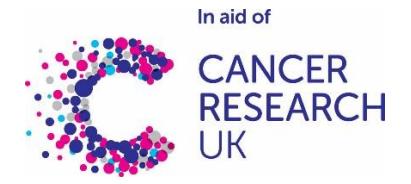

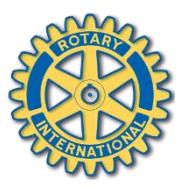

## **Weald of Kent Rotary Club: North Downs Walk 2018 – JustGiving Sunday 10 th June 2018**

**If you are unable to walk but would like to make a donation, please visit: <https://www.justgiving.com/fundraising/northdownswalk2018>**

**By creating a JustGiving page, you will be able to raise your fundraising profile further and spread the word the North Downs Walk.**

To create your own JustGiving page as part of the North Downs Walk for Cancer Research UK, please follow the simple instructions below (it looks complicated, but it really isn't!):

- 1. Go to [www.justgiving.com](http://www.justgiving.com/)
- 2. Select '**Sign Up**' or '**Log In**' to create or access your JG account
- 3. Once you are logged in, **select your name** in top right corner

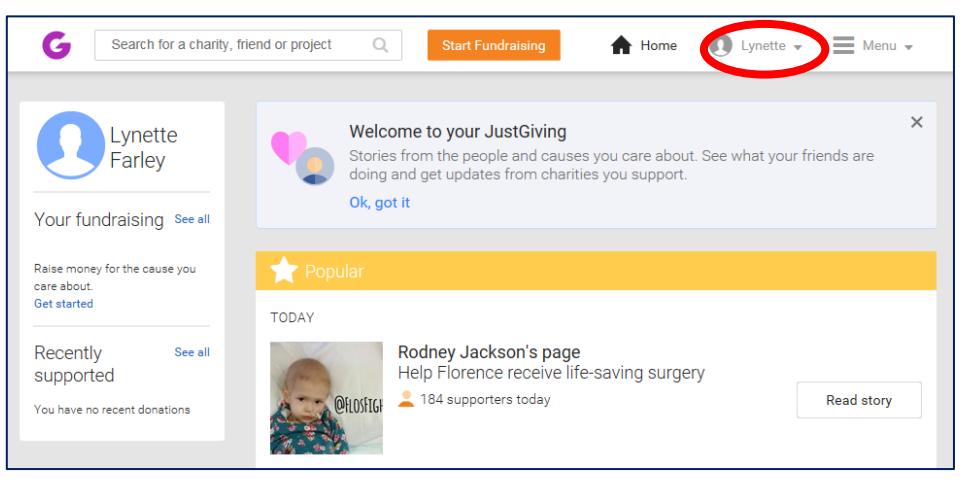

- 4. Select **'Your Fundraising'**
- 5. Select **'Click here'**

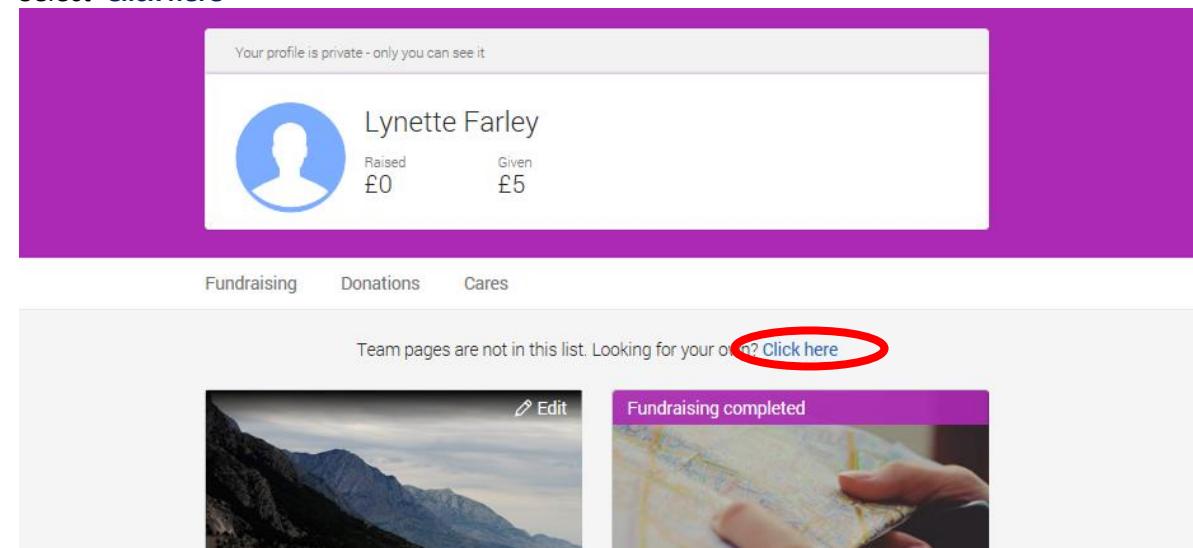

## 6. Select **'Start a New Team'**

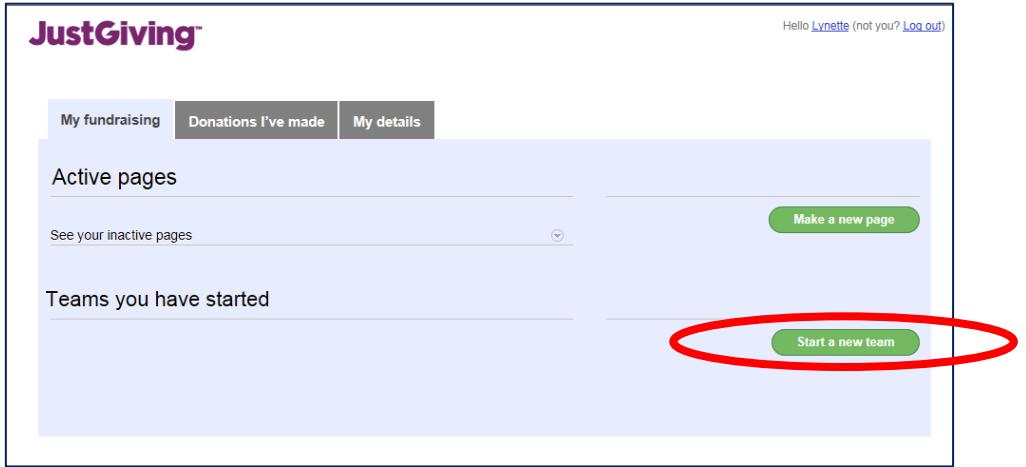

- a. **Enter your Team Name** This can be your name (or something more imaginative if you like)!
- b. **Choose the team's web address** it should be the same as your Team Name if it is available on Just Giving
- c. Select if you'd like your team to be **open or closed** (only approved members can join or anyone can join your team)
- d. **Select Fundraising currency**
- e. **Choose your Fundraising target**
- f. **Select 'Make a new fundraising page'**

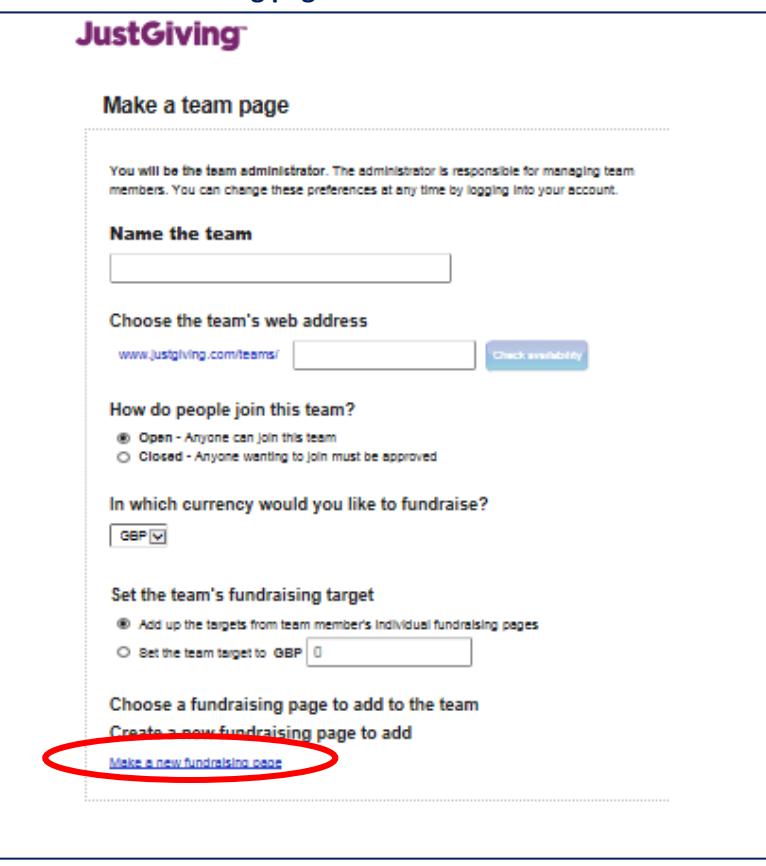

## 7. **Select/Type Cancer Research UK** as your charity

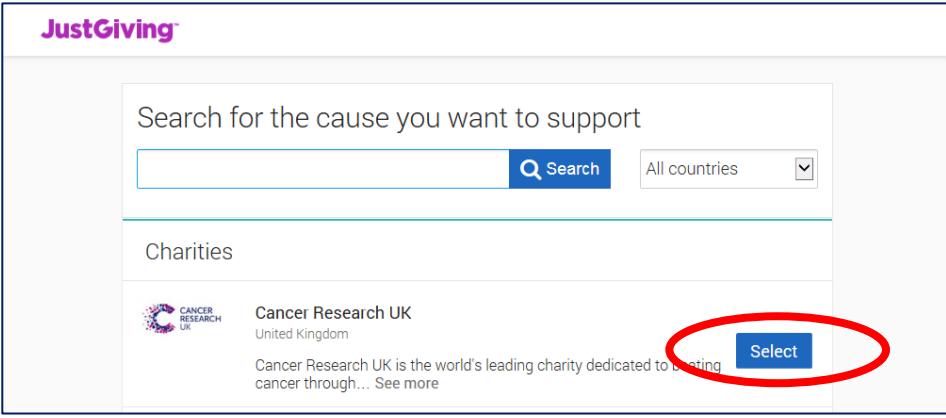

8. Select **'Doing Your Own Thing (Personal Challenge)'**

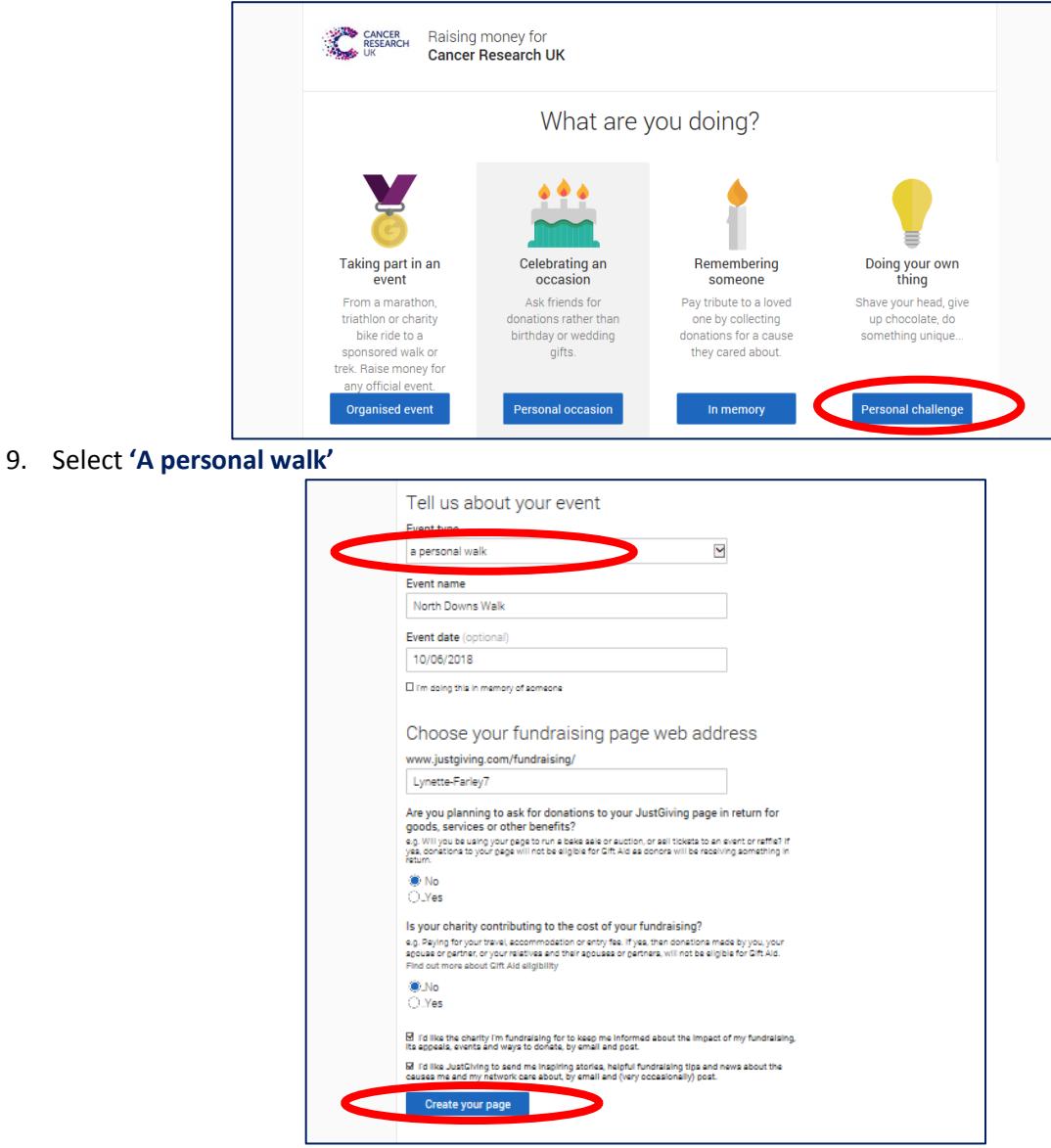

- 10. Type in **North Downs Walk**
- 11. Type in date **10/06/18**
- 12. **Choose your own fundraising address** (there will be a suggestion in the box)
- 13. **Answer confidentiality agreement questions**
- 14. Select **'Create your page'**

## A page like this should then appear:

*(You now have your own fundraising page which needs to be linked to the North Downs Walk Team page)*

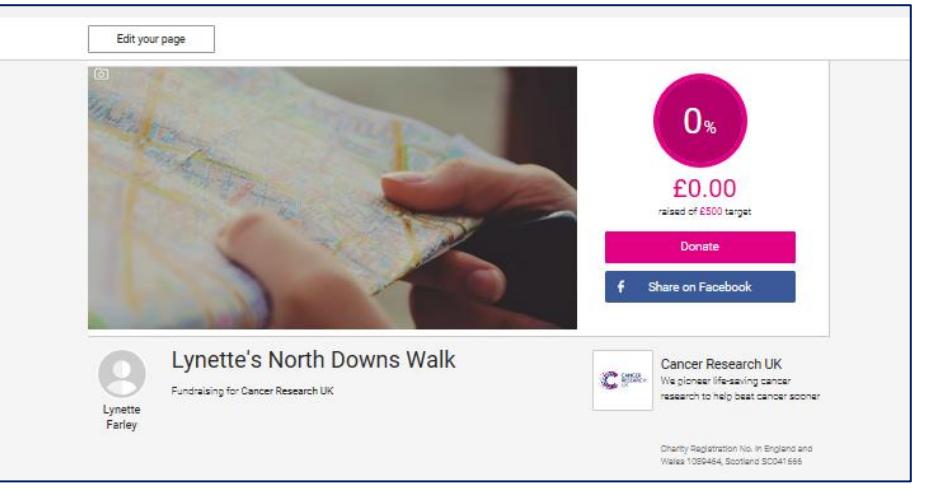

15. Now, enter<https://www.justgiving.com/companyteams/NorthDownsWalk18> into your address bar

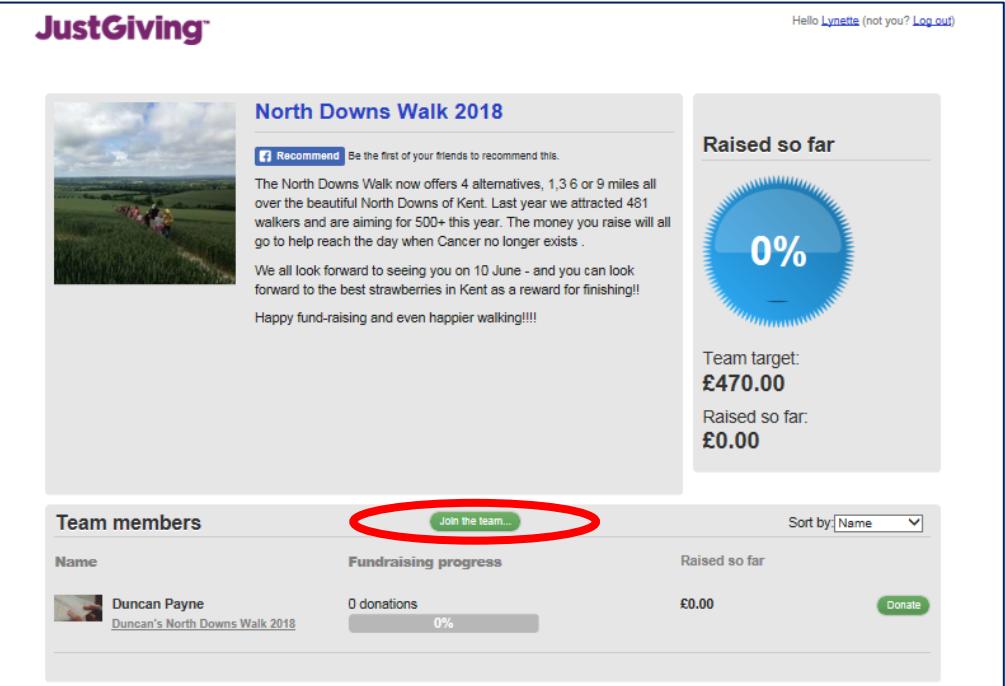

- 16. Select **'Join the team'** (approx. half way down the page)
- 17. Select the link you created a moment ago and click **'Join Team'**

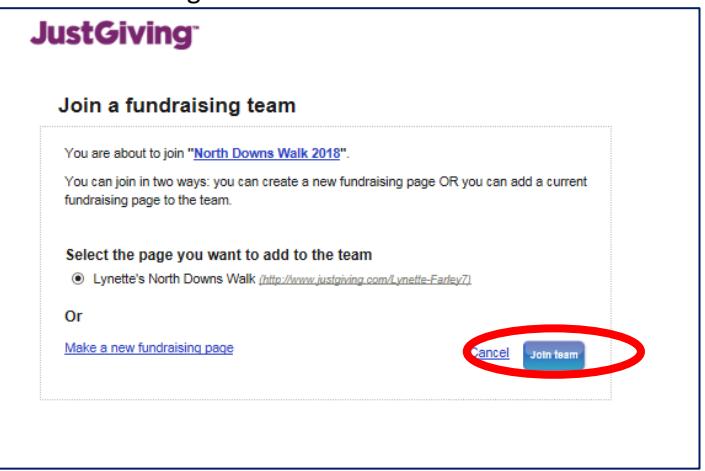

You will now have the option of personalising your page with pictures, your own wording etc:

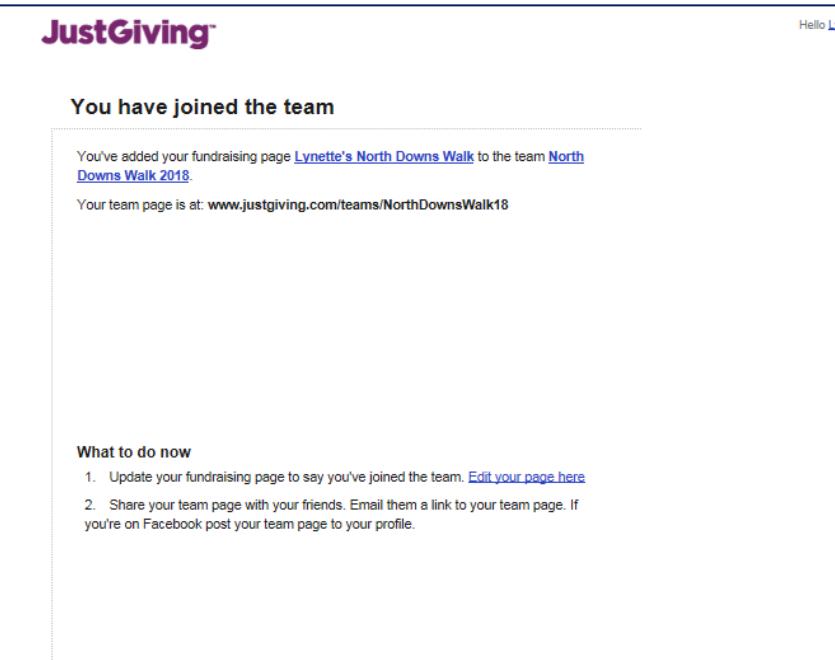

After you have joined the North Downs Walk JG page, you will have your own fundraising page to share with your friends and family, making donating to Cancer Research UK even easier.

You can see lots of hints and tips about setting up JG pages on their website here: <https://help.justgiving.com/hc/en-us/sections/200212411-Managing-your-Fundraising-Page-for-a-charity>

If you have any questions, please email **Lynette.Farley@cancer.org.uk** who will be happy to help.